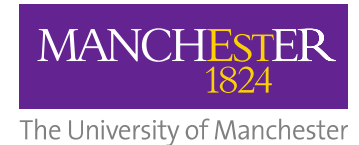

### **Self-Balancing Robot**

### Third Year Individual Project – Progress Report

Nov 2016

**Abdul Gafar**

9097951

Supervisor:

Dr. Joaquin Carrasco Gomez

School of Electrical and Electronic Engineering

### **Contents**

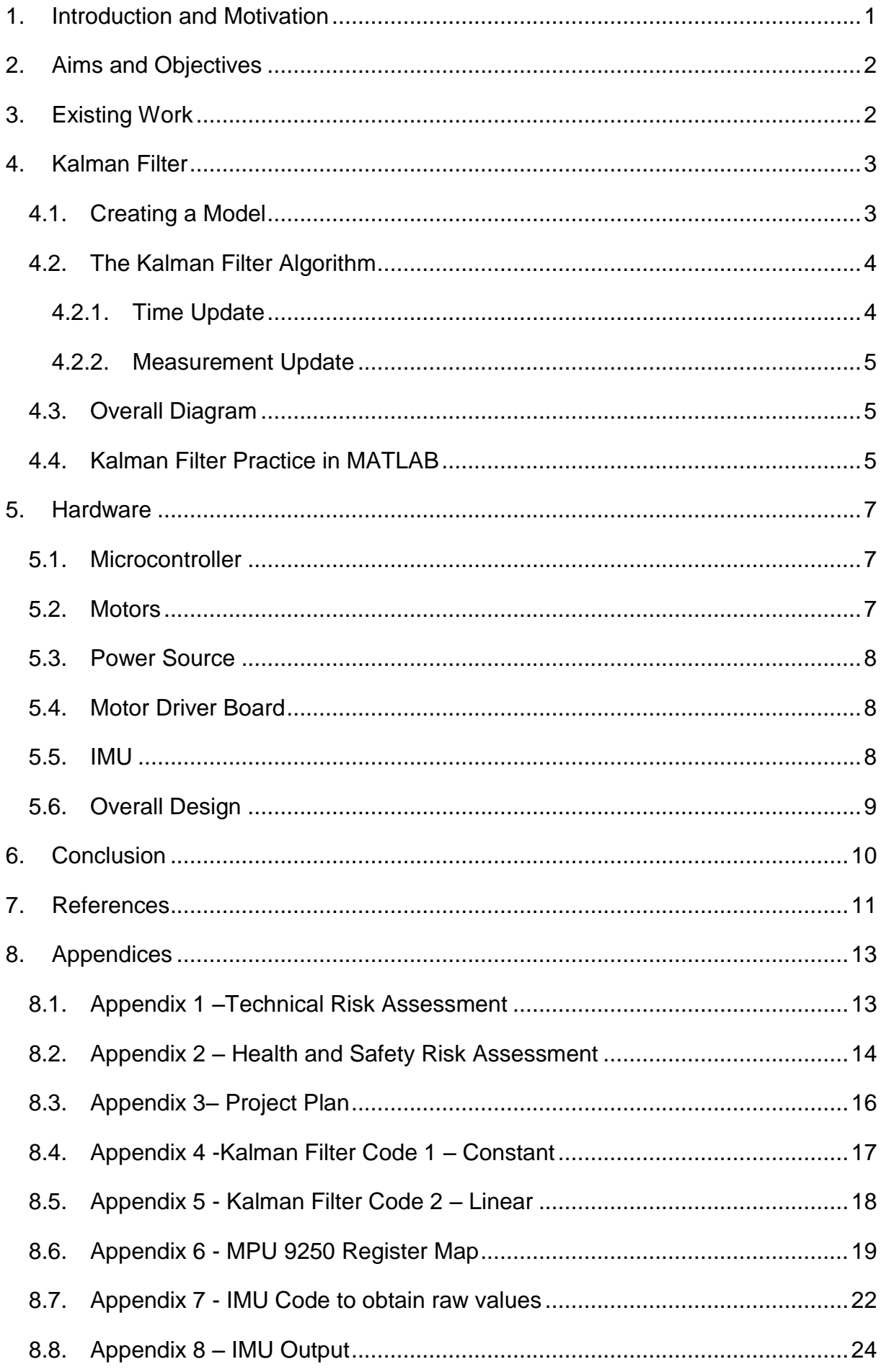

### <span id="page-2-0"></span>**1. Introduction and Motivation**

Self-balancing robots have sparked interest of many researchers, students and hobbyist worldwide. From an engineer's perspective, it is an inverted pendulum on wheels. The inverted pendulum is a classical problem in control systems due its unstable nature. To the average individual, one of the triggers for the curiosity towards the self-balancing robots was the release of the Segway PT (Personal Transporter). These robots became very popular because of their manoeuvrability, in particular their short turning radius [1]. The Segway has been used in many industries, from tourism in the park, police, and even ambulances. In recent times, a derivative of the Segway, the hoverboard, has been in the headlines of social media, once again directing the attention of many towards the engineering behind.

In any balancing robot knowing the tilt angle is critical, thus an inertial measurement unit (IMU) is a necessity. The IMU is predominantly composed of a gyroscope and an accelerometer. Both sensors have their advantages and disadvantages, therefore to obtain a more accurate measurement the data has to be fused. As part of the project, a technique known as Kalman filtering will be explored. If implemented and tuned correctly, the Kalman Filter "is the best possible (optimal) estimator for a large class of problems." [2]

As a Mechatronics student, making a self-balancing robot is the ideal project. The core of the project is control, thus it will allow the application what has been covered to date and exploration of new material such as alternative controllers, data fusion or odometry. In addition, the project is sufficiently broad to refine knowledge in the areas of embedded systems, programming, PCB and mechanical design. The material to be covered has a broad range of applications, developing many skills transferrable to future projects.

The purpose of this report is to outline the plan of the project and to summarize the progress achieved to date.

### <span id="page-3-0"></span>**2. Aims and Objectives**

The aim of the project is to design, make and program a Self-Balancing Robot with a self-developed Kalman Filter. In order to successfully complete the project, the following objectives need to be met:

- Perform Literature review on Kalman Filters and implement in MATLAB
- Develop a Kalman Filter to fuse data from the gyroscope and accelerometer
- Design and assemble the chassis of the robot
- Develop a PID controller to enable the robot to stay upright

If time permits, the list below outlines the possible additional targets:

- Explore the use of a LQR or Fuzzy Logic controller
- Create a remote controller for the robot
- Improve the control algorithm to be able to support loads including asymmetrical loads
- Create Autonomous Pre-programmed paths using odometry

### <span id="page-3-1"></span>**3. Existing Work**

Balancing Robots have existed for several years, thus many papers and theses have been written about them. Some are purely for learning purposes, as is the case. Others are to research the application of certain theory such as the LQH controller or fuzzy logic. And certain theses, aim to develop a robot for a specific purpose, this includes a butler robot or an interactive balancing robot to be used in exhibitions.

In most cases, students would focus on a certain aspect, such as data fusion, analysis of dynamics or controller design, and the rest of the robot would be built using simpler techniques. For example, they would focus on using a Kalman filter and use a PID controller or focus on LQR controller and use a Complementary filter.

For sensor fusion, the complementary filter and the Kalman filter are the most commonly employed techniques. The Kalman filter will be further explained in section 4. The complementary filter, simply consists of a low pass filter for the gyroscope and high pass filter for the accelerometer. Whilst, the Kalman filter is accepted as the best estimator, in a specific case the complementary filter appeared to perform better. [3]

To maintain the robot upright, the commonly mentioned controllers are Proportional-

integral-derivative (PID) and the Linear Quadratic Regulator (LQR). A Linear Quadratic-Gaussian controller has also been tested, however, due to a slow microcontroller, it was not successful. [1] In a more complex situation, where the robot also moves around, two controllers are used. For example an LQR controller to balance the robot and a PID controller to control yaw. [4]

### <span id="page-4-0"></span>**4. Kalman Filter**

The Kalman Filter (KF) was first introduced in 1960 by Rudolf E. Kalman [5]. Since then, due to its adaptability and usefulness, research and development has continued creating variants such as the Extended Kalman Filter or the Unscented Kalman Filter [2]. The KF was famously used in the Apollo program, ultimately taking Neil Armstrong to the moon [6]. "The KF is over 50 years old but is still one of the most important data fusion algorithms in use today [7]." Its use ranges from navigation and object tracking to investment banking and economics.

Data fusion in essential in this case due to the nature of the gyroscope and accelerometer. The accelerometer measurements are more susceptible to noise, whilst the gyroscope drifts over time. This makes the accelerometer readings more accurate in the long run, and the gyroscope more accurate over a short space of time [8]. To resolve the dilemma the KF can be used.

In addition to the accuracy of estimation, the KF is appealing because it is a recursive method. The current state is dependent on the previous state, which means that not all the data is necessary, allowing it to be implemented in a simple microcontroller without large storage [9]. One of the barriers for the use of the KF is difficulty in understanding due to the lack of standard notation.

### <span id="page-4-1"></span>**4.1. Creating a Model**

To implement a KF, the system needs to be modelled in state-space form. The difference equation (1) that can be used to represent the process state and equation (2) models the measurements [2].

 = −1 + + −1……………………………………………………………… (1) = + …………………………………………………………………………… (2)

### Where [6]:

 $x_k$  is the state vector, contains variables to be estimated i.e. angle or bias

 $u_k$  is the vector containing control inputs i.e. angular acceleration

A is the transition matrix, which maps the state parameters at *k-1* to *k*

B is the control input matrix, maps the controlled inputs  $u<sub>k</sub>$  to the state vector

 $z_k$  is the measurements matrix

H is matrix that transforms the state vector into measurements

 $w_k$  and  $v_k$  are the vectors containing the process noise and measurement noise respectively. The noise is assumed to be zero mean Gaussian distributed with a covariance Q and R, respectively i.e.  $w_k \sim (0, Q)$  and  $v_k \sim (0, R)$ .

### <span id="page-5-0"></span>**4.2. The Kalman Filter Algorithm**

The KF is composed of two sets of equations, time update and measurement update equations.

### <span id="page-5-1"></span>**4.2.1. Time Update**

The following equations describe the time update stage, also known as the prediction stage:

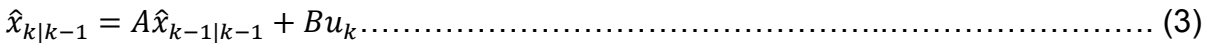

|−1 = −1|−1 + ………………………...…………...………………………. (4)

Where:

 $\hat{x}$  is the state estimate

P is the process covariance matrix

It is important to understand the subscript. **a | b** means **a** given **b** and all previous states before **b.** For example  $\hat{x}_{k|k-1}$ , is the estimate at k based on k-1 and on all the states before k-1.  $\hat{\chi}_{k|k-1}$  is known as the priori state,  $\hat{\chi}_{k-1|k-1}$  is the previous state and  $\hat{x}_{k|k}$  is the posteriori state.

### <span id="page-6-0"></span>**4.2.2. Measurement Update**

The following equations are used in the measurement update:

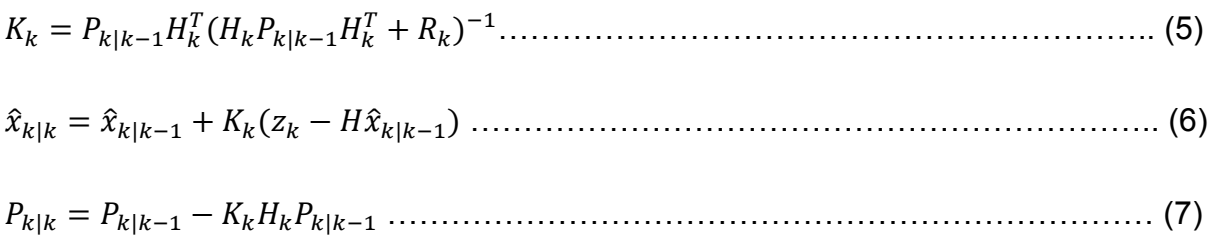

Where: K is the Kalman Gain Matrix

### <span id="page-6-1"></span>**4.3. Overall Diagram**

The KF runs in a loop shown in the diagram below:

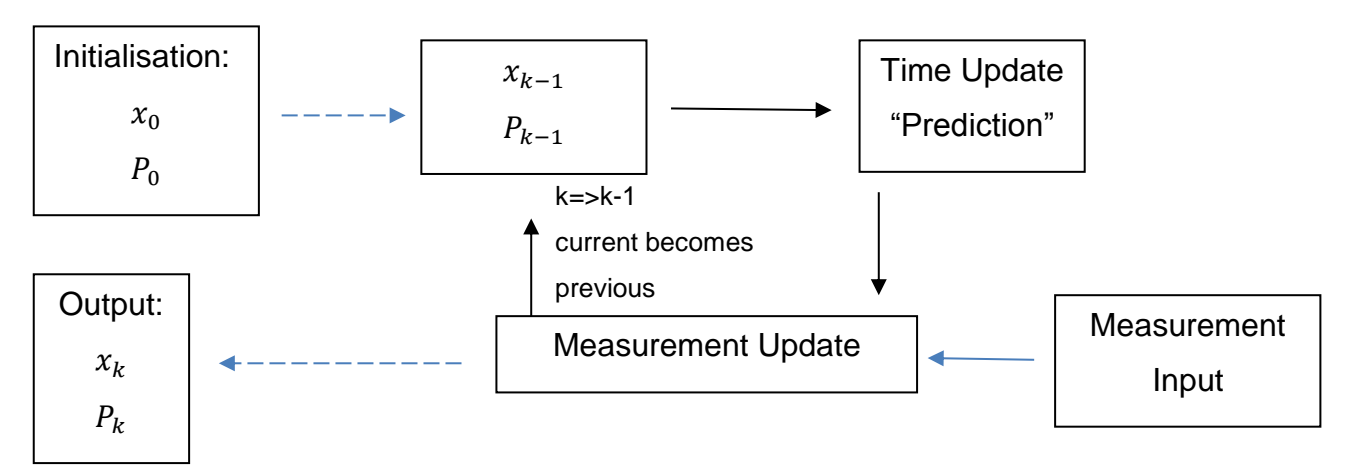

Figure 1 - Kalman Filter Loop (Diagram adapted from iLecture online [22])

### <span id="page-6-2"></span>**4.4. Kalman Filter Practice in MATLAB**

In order to better understand how KFs are implemented, examples were done in MATLAB. The first example was following a tutorial, which the 'real' measurement was a constant voltage [10]. In the tutorial the computation was shown, but no code was given. Implementing it MATLAB helped visualize how the KF can be realised in code. The MATLAB code can be found in Appendix 4. The figure in the following page shows the output:

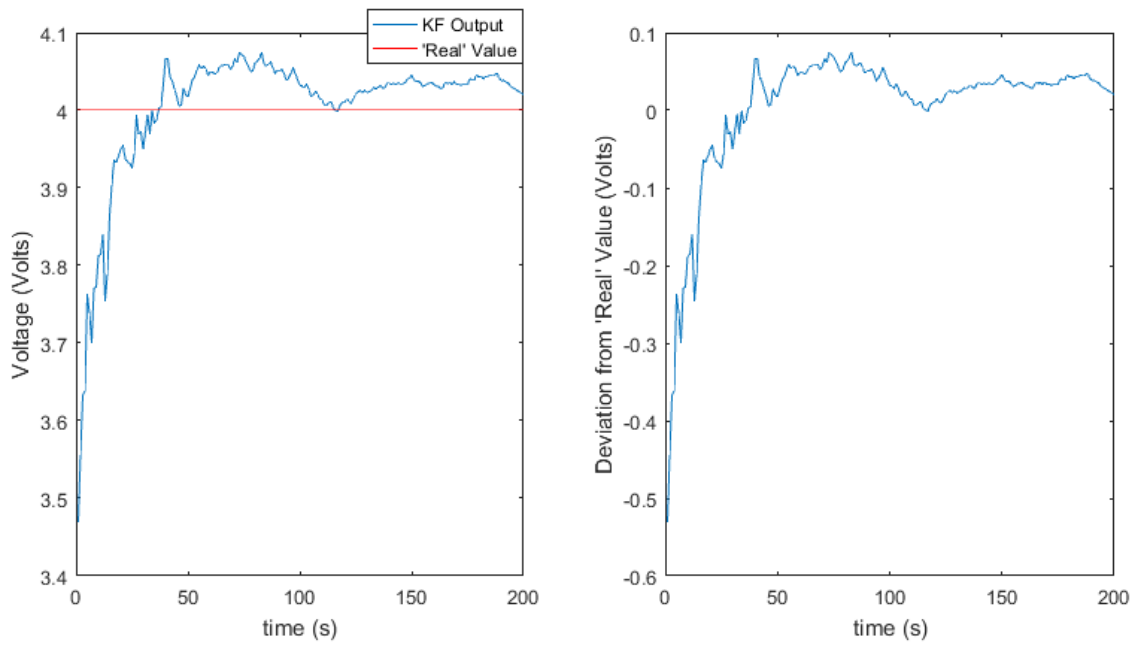

Figure 2 – Output of Kalman Filter implement in MATLAB for a constant voltage

To further aid understanding, a simple example was created and implemented. It consists of measuring the displacement of an object travelling in 1-D at a constant velocity of 1.5m/s. The MATLAB code can be found in Appendix 5**.** The figure below shows the output:

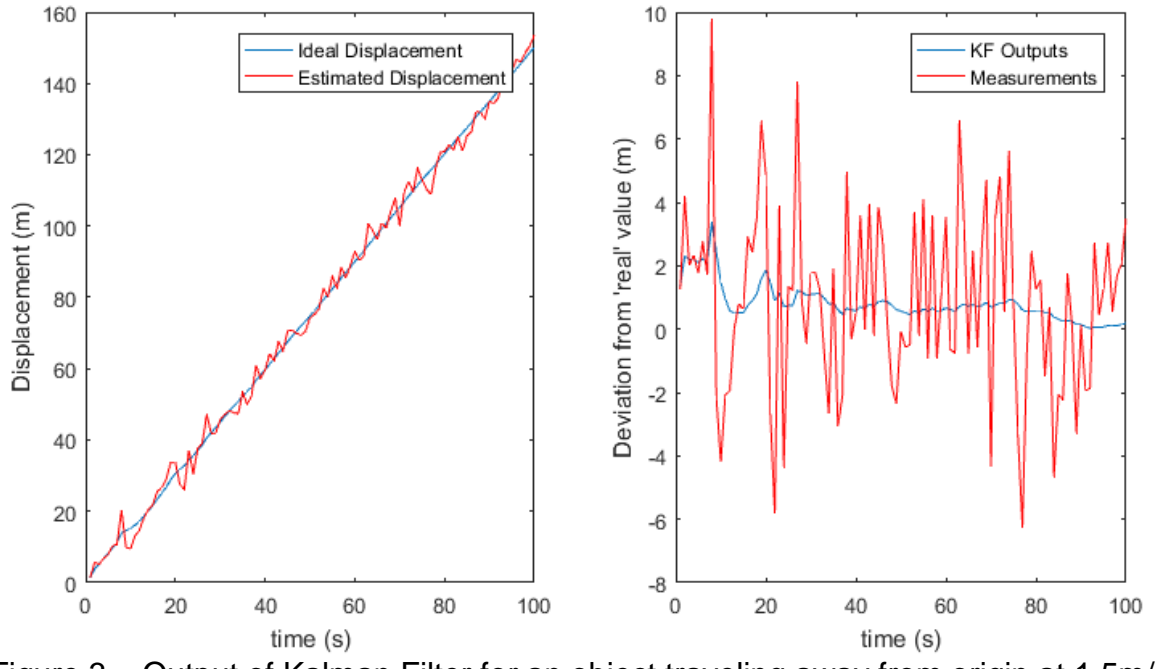

Figure 3 – Output of Kalman Filter for an object traveling away from origin at 1.5m/s

### <span id="page-8-0"></span>**5. Hardware**

### <span id="page-8-1"></span>**5.1. Microcontroller**

The microcontroller chosen was the Arduino Uno. It has a relatively small footprint, keeping the robot compact. The main advantage of the Arduino is large community and extensive collection of libraries, if any problems are stumbled upon, there is a higher chance that someone else has found a solution.

### <span id="page-8-2"></span>**5.2. Motors**

In order to establish the motors required, a calculation of the required torque is necessary. The diagram to the right shows a sketch of the balancing robot.

= ‖‖‖‖ ………..……………..……………….... (1)

Where:  $\tau$  is magnitude of the torque, **F** is the force vector, **r** is the position vector and  $\theta$  is the angle between force and position vectors.

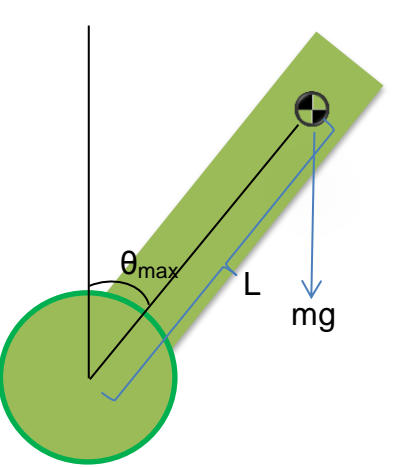

Figure 4 – Force due to gravity

Assuming the distance between the pivot point and the centre of mass (L) is 12cm, the maximum tilt angle ( $\theta_{\text{max}}$ ) is 40° and the mass of the robot (m) is 0.7kg.

 $\tau = L * m q * sin \theta = 0.12 * 0.7 * 9.81 * sin(40) = 0.530 Nm \dots$ 

Since there will be two motors, the minimum torque required is 0.265Nm. This assumes the robot is going to start moving at the maximum tilt angle, in reality inertia also has to be considered.

Looking at practical example, Gornicki used motors with a stall torque of 0.224Nm and a gear with a 3:1 ratio [11]. Assuming 15% inefficiency [12], that equates to 0.5712Nm.

To fit the requirements, the chosen motor is the Pololu medium power 47:1 Metal Gearmotor with 48 CPR Encoder. The stall torque of the motor is 0.611Nm and the encoder outputs 2248.86 counts per revolution [13], corresponding to a resolution of up to 0.16°. The encoders are necessary for odometry, without the encoders the robot may balance but it will be moving around constantly.

### <span id="page-9-0"></span>**5.3. Power Source**

The considered power sources were lithium polymer (Li-Po) batteries and AA batteries. Li-Po batteries were found to be the most appropriate power source, as AA batteries generally have a lower maximum discharge current [14]. Li-Po batteries also have a relatively high specific energy and energy density [15]. There are some dangers associated with them; these have been addressed in the Health and Safety Risk Assessment (Appendix 2). The specific battery to be used is the Turnigy 3 cell 2200mAh 20C. The stall current for each motor is 2.1A at 12V [13] and power also needs to be supplied to the other devices (Arduino, IMU and encoders). As a rough estimate, the power source should be able to supply a minimum of 5A. The Li-Po battery can supply up to 44A [16].

### <span id="page-9-1"></span>**5.4. Motor Driver Board**

The L298 dual full bridge driver was the initial choice due to its popularity. According to the datasheet the motor driver has peak output current per channel of 2A in DC operation and up to 3A non-repetitive [17]. In practice, the L298 would go into thermal shut down at 0.8A [18], making it unsuitable for the robot. To avoid deceit from manufacturers, the L6203 was chosen, theoretically it can supply 5A [19]. In order not to damage the motors resettable fuses will be used.

### <span id="page-9-2"></span>**5.5. IMU**

The selected IMU is the MPU 9250 by InvenSense. It has 9 degrees of freedom, consisting of 3-axis gyroscope, 3-axis accelerometer and 3-axis magnetometer. The magnetometer is not necessary, but the IMU without the magnetometer costs twice the price. By accessing the configuration register, the gyroscope full scale range can adjusted from ±250 to 1000 degrees per second. The accelerometer can also be programmed from ±2 to 6 g. The device has a built in Digital Motion Processor (DMP), but for this project it will not be used. A great advantage of this IMU is that it has been used with the Arduino and libraries are available for it. [20]

Communication between the Arduino and the IMU is through the Inter-Integrated Circuit (I2C) protocol. To read the values form the gyroscope and accelerometer, specific memory addresses need to be accessed (the register map is in the Appendix 6). Following a tutorial for the MPU6050, the raw data values were read. Surprisingly, the register map for MPU9250 is identical to the MPU6050. The code to read the values and the output window are in the Appendix 7 and 8, respectively**.**

### <span id="page-10-0"></span>**5.6. Overall Design**

The overall planned format of the robot can be seen in the Solidworks render below:

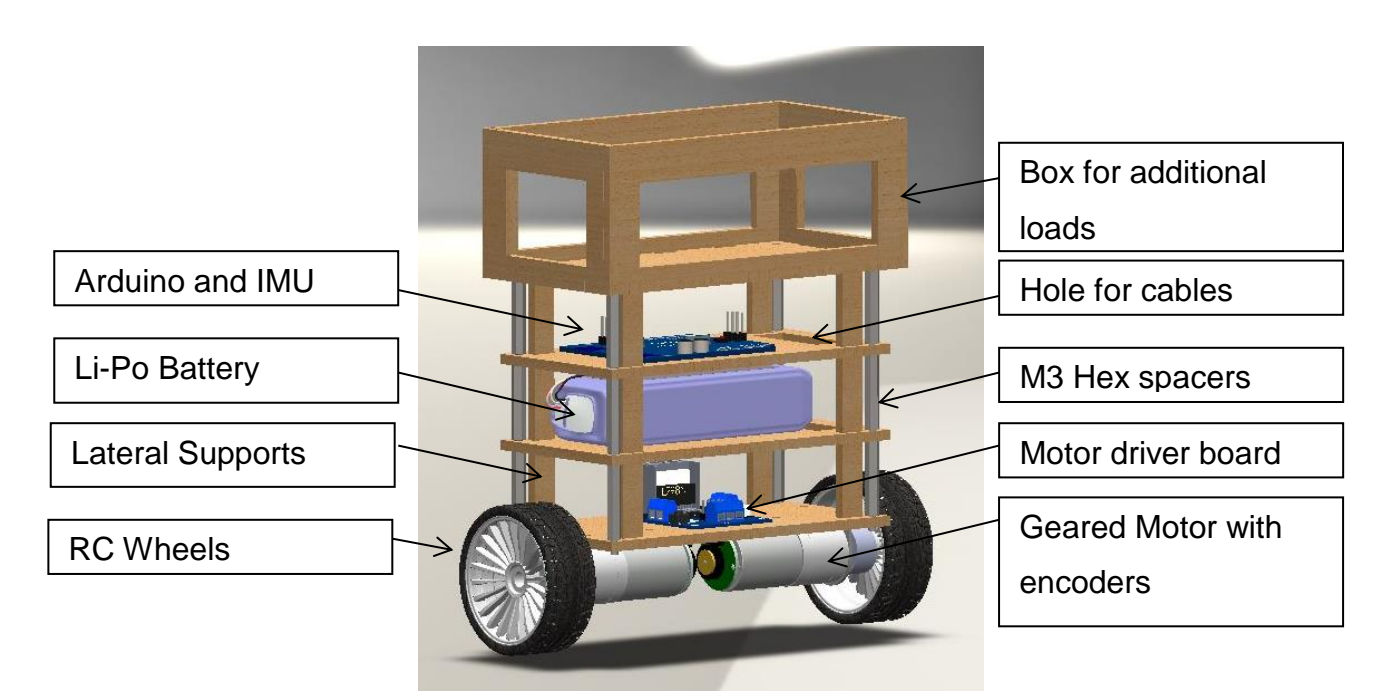

Figure 5 – Solidworks render of Robot and Parts Diagram

The design is an adaptation of the SainSmart self-balancing robot [21]. The design is entirely modular. The layer heights can be adjusted by choosing spacers of different lengths and the box for loads can be removed. Having the layer format also protects the components, specifically the Li-Po battery. The battery is shielded from heat coming from the motor drivers and it is also protected from impacts.

The layers will be made of Medium Density Fibreboard (MDF). It is relatively light, inexpensive, easy to manufacture and readily available in the university. In addition MDF should be able to withstand the drops and hits that might happen when the robot controller is being tuned.

The wheels will be from Remote Controlled (RC) cars. RC wheels are often wide giving a larger surface area in contact with ground and the tyres are made of soft rubber. They are designed this way to have good grip as often RC hobbyists compete with each other. Having good traction is essential or the robot may skid and fall.

### <span id="page-11-0"></span>**6. Conclusion**

A basic understanding of Kalman filters has been achieved and the robot's physical design has been completed. The next step this semester is to implement the KF in C code to fuse the data from the gyroscope and accelerometer. A comparison can then be made between the data from the output of the KF and the built in DMP. Once the Kalman filter is well tuned and a good estimate of the tilt angle is obtained, the PID controller can then be developed to maintain the robot upright.

The progress achieved to date is as planned, this suggests that the aim of the project is realistic. Based on the Project Plan in Appendix 3, the project should be completed by the end of week 6 in the second semester. This allows some time to adjust for unpredicted scenarios or to be dedicated in meeting the additional objectives.

### <span id="page-12-0"></span>**7. References**

- [1] Sundin, C. and Thorstensson, F. (2013). Autonomous balancing robot. Masters of Science. Chalmers University of Technolgy.
- [2] Welch, G. and Bishop, G. (2001). An Introduction to the Kalman Filter. [online] Available at: http://www.cs.unc.edu/~tracker/media/pdf/SIGGRAPH2001\_CoursePack\_08.pd

f [Accessed 4 Nov. 2016].

- [3] Bonafilia, B., Gustafsson, N., Nyman, P. and Nilsson, S. (n.d.). Self-balancing two-wheeled robot. Chalmers University of Technology.
- [4] Ding, Y., Gafford, J. and Kunio, M. (2012). Modeling, Simulation and Fabrication of a Balancing Robot. Harvard University, Massachusetts Institute of Technology.
- [5] Welch, G. and Bishop, G. (2006). An Introduction to the Kalman Filter. [online] Available at: http://www.cs.unc.edu/~welch/media/pdf/kalman\_intro.pdf [Accessed 4 Nov. 2016].
- [6] Carrasco, J. (2016). 5 Lines of Code to Land on the Moon.
- [7] Faragher, R. (2012). Understanding the Basis of the Kalman Filter Via a Simple and Intuitive Derivation. IEEE SIGNAL PROCESSING MAGAZINE, [online] (1053-5888/12), pp.128-132. Available at: https://www.cl.cam.ac.uk/~rmf25/papers/Understanding%20the%20Basis%20of %20the%20Kalman%20Filter.pdf [Accessed 3 Nov. 2016].
- [8] Cornman, A. and Mei, D. (n.d.). Extended Kalman Filtering. Stanford University.
- [9] Ooi, R. (2013). Balancing a Two-Wheeled Autonomous Robot. Undergraduate. The University of Western Australia.
- [10] Esme, B. (2016). Bilgin's Blog | Kalman Filter For Dummies. [online] Bilgin.esme.org. Available at: http://bilgin.esme.org/BitsAndBytes/KalmanFilterforDummies [Accessed 4 Nov. 2016].
- [11] Gornicki, K. (2015). Autonomous Self Stabilising Robot. Undergraduate. The University of Manchester.
- [12] Baines, G. (2015) 'Embedded Systems Project: Motor Characterisation and Gearbox Ratio Selection'. Available at: https://online.manchester.ac.uk/bbcswebdav/pid-3643166-dt-content-rid-12476223\_1/courses/I3027-EEEN-21000-1151-1YR-

027927/ESP%20Week%202%20Motors%20and%20Gearbox\_2015.pdf [Accessed 4 Nov 2015]

- [13] Pololu.com. (2016). Pololu 47:1 Metal Gearmotor 25Dx52L mm MP 12V with 48 CPR Encoder. [online] Available at: https://www.pololu.com/product/3241/specs [Accessed 3 Nov. 2016].
- [14] Energizer.com. (2016). Product Datasheet L91 Ultimate Lithium. [online] Available at: http://data.energizer.com/PDFs/l91.pdf [Accessed 5 Nov. 2016].
- [15] Learn.sparkfun.com. (2016). Battery Technologies. [online] Available at: https://learn.sparkfun.com/tutorials/battery-technologies [Accessed 4 Nov. 2016].
- [16] Hobbyking. (2016). Turnigy 2200mAh 3S 20C Lipo Pack. [online] Available at: https://www.hobbyking.com/en\_us/turnigy-2200mah-3s-20c-lipo-pack.html [Accessed 4 Nov. 2016].
- [17] Sparkfun. (2016). L298 H Bridge Datasheet. [online] Available at: https://www.sparkfun.com/datasheets/Robotics/L298\_H\_Bridge.pdf [Accessed 3 Nov. 2016].
- [18] Rugged Circuits. (2016). The Motor Driver Myth. [online] Available at: http://www.rugged-circuits.com/the-motor-driver-myth/ [Accessed 3 Nov. 2016].
- [19] Anon, (2016). L6203 Datasheet. [online] Available at: http://users.ece.utexas.edu/~valvano/Datasheets/L6203.pdf [Accessed 4 Nov. 2016].
- [20] Invensense.com. (2016). MPU-9250 | InvenSense. [online] Available at: https://www.invensense.com/products/motion-tracking/9-axis/mpu-9250 [Accessed 4 Nov. 2016].
- [21] Sainsmart.com. (2016). SainSmart 2-Wheel Arduino Self-Balancing Robot Kit 3D Printing, Arduino, Robotics | Sainsmart. [online] Available at: http://www.sainsmart.com/sainsmart-balancing-robot-kit.html [Accessed 3 Nov. 2016].
- [22] van Biezen, M. (2015). The Kalman Filter (2 of 55). [online] Ilectureonline.com. Available at: http://www.ilectureonline.com/lectures/subject/SPECIAL%20TOPICS/26/190/19 63 [Accessed 6 Nov. 2016].

### <span id="page-14-0"></span>**8. Appendices**

### <span id="page-14-1"></span>**8.1. Appendix 1 –Technical Risk Assessment**

As mentioned previously, the Arduino makes it an easy platform to program in due to large community and extensive collection of libraries. Furthermore, Kalman filters and balancing robots have been realized using an Arduino, this suggests a lower technical risk. However, due to low processing capability the Arduino itself may be a liability. Christian Sundin mentions that the Arduino could not execute the algorithm for an LQG controller fast enough [1]. If met with such scenario, a solution may be to use two Arduinos in a master-slave configuration or use a faster microcontroller such as the STM32 Nucleo.

Another risk for the project would be slow order processing time and delivery. If the required components do not arrive within the expected time frame, the project will have to be put on hold. To minimize this risk, component orders were placed early this semester.

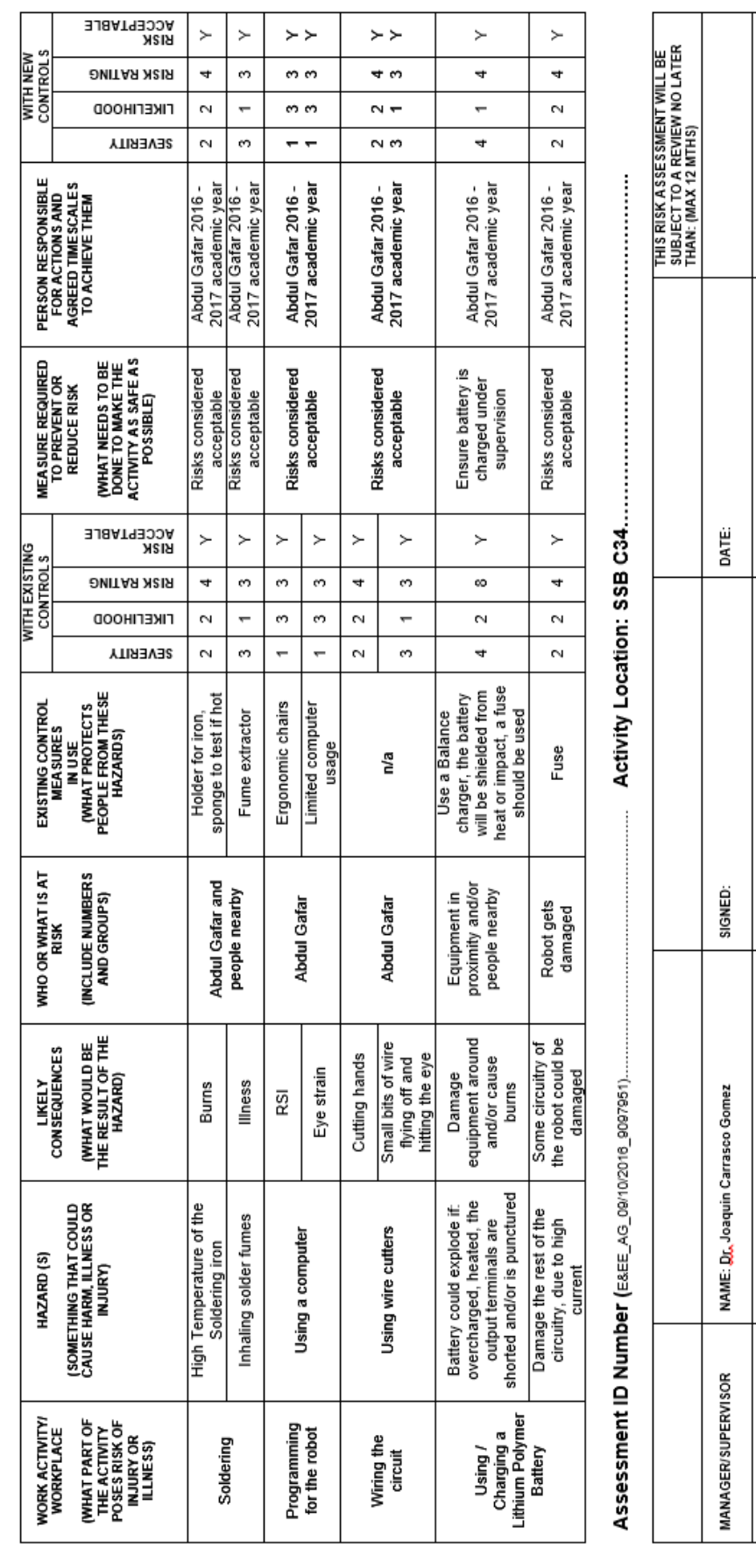

### <span id="page-15-0"></span>**8.2. Appendix 2 – Health and Safety Risk Assessment**

**MANCHESTER** 

The University<br>Nanchester<br>Nasi

DATE:

SIGNED:

NAME: Abdul Gafar

**Student:** 

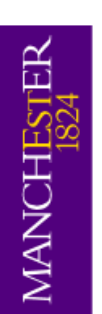

# IF THE ANSWERS TO ANY OF THE QUESTIONS BELOW IS YES THEN ADDITIONAL SPECIFIC RISK ASSESSMENTS MAY BE REQUIRED.

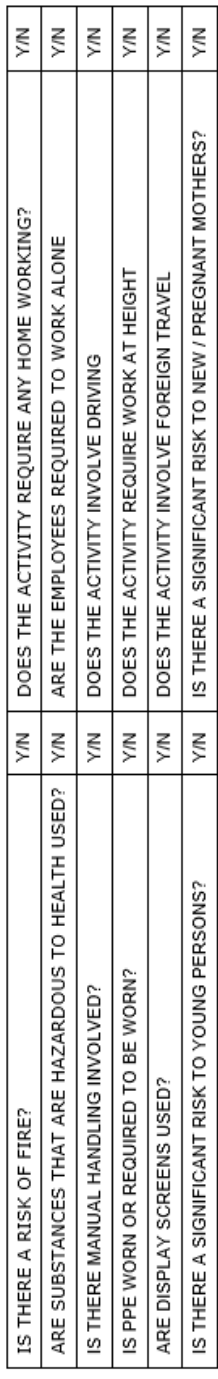

## Severity value = potential consequence of an incident/injury

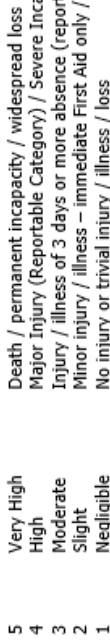

- Death / permanent incapacity / widespread loss<br>Major Injury (Reportable Category) / Severe Incapacity / Serious Loss<br>Injury / illness of 3 days or more absence (reportable category) / Moderate loss<br>Minor injury / illness
	- Moderate<br>Slight<br>Negligible
		- -

# Likelihood value = what is the potential of an incident or injury occurring

- Almost certain to occur<br>Likely to occur<br>Quite possible to occur<br>Possible in current situation<br>Not likely to occur
- -
- $n + m 1$
- 
- 

### risk rating = severity value x likelihood value

risk ratings are classified as low  $(1 - 5)$ , medium  $(6 - 9)$  and high  $(10 - 25)$ 

### **Risk Classification and Actions:**

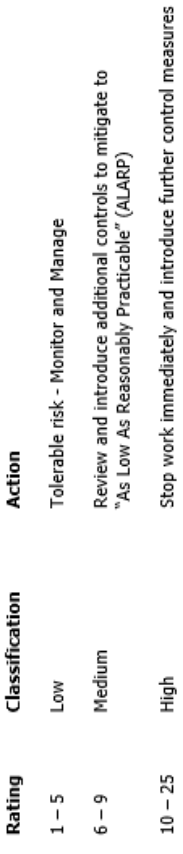

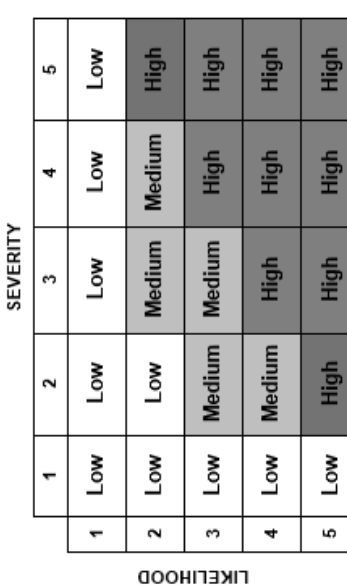

The University<br>of Manchester

<span id="page-17-0"></span>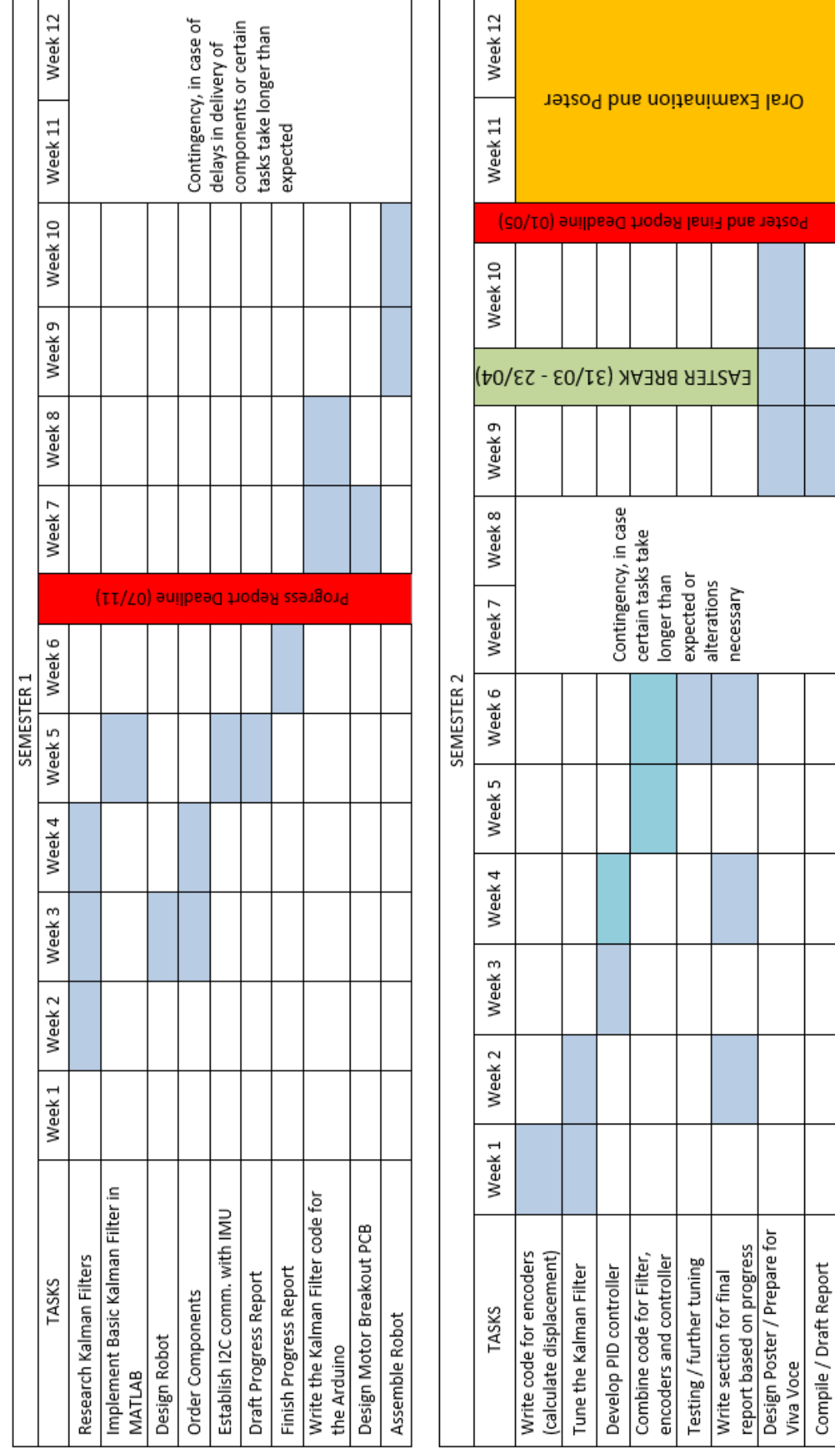

### <span id="page-18-0"></span>**8.4. Appendix 4 -Kalman Filter Code 1 – Constant**

```
%Example from http://bilgin.esme.org/BitsAndBytes/KalmanFilterforDummies
zk = zeros (1,200);y = 4 * ones (1,200);for n=1:200
   zk (n) = 4 + 0.5*randn;
end
x0=0;P0=1;R=0.25;
A=1;Q=0;x = zeros (1, 200);
k = zeros (1, 200);
p = zeros (1,200);k(1) = P0/(P0+R);x(1) = x0 + k(1) * (zk(1) - x0);p(1) = (1-k(1))^*P0;for t=2:200
  k(t) = p(t-1)/(p(t-1)+R);x(t) = x(t-1) + k(t) * (zk(t) - x(t-1));p(t)=(1-k(t))^*p(t-1);end
subplot(121)
plot(x)
hold on
plot (y, 'Color','r')
subplot(122)
plot(x-4)
```
### <span id="page-19-0"></span>**8.5. Appendix 5 - Kalman Filter Code 2 – Linear**

```
%An object travelling in 1D at a constant velocity of 1.5m/s
yk = zeros (1,200);for n=1:200yk
    yk (n) = 1.5*n + 3*randn;
end % creates 'measured' inputs with 'measurements' being independent 
        %of each other i.e. erros don't propagate
R=1; %the function 'randn' ouputs normally distributed random numbers
      %this makes the standard deviation=1, therefore variance=1
X0=0; %starting at origin
P0=1; %any non-zero value otherwise K=0
A=1;
Q=0;U=1.5; %travelling speed
W=0; %Assuming no white noise
H=1; %1 as just numbers not matrices
B = zeros (1, 200);for n=1:200
    B(n) = n;end %for elapsed time
xkp = zeros (1,200);x = zeros (1, 200);
k = zeros (1, 200);pkp = zeros (1,200);pk = zeros (1,200);%t1 Predicted state
xkp(1) = A*X0 + B(1)*U + W;pkp(1) = A * P0 * A + Q;%update w/ new measurements and kalman gain
k(1) = (pkp(1) *H) * inv(H * pkp(1) *H + R);x(1) = xkp(1) + k(1) * (yk(1) - H * xkp(1));pk(1) = (1-k(1) * H) * pkp(1);
for t=2:200
     %t(n) Predicted state
    xkp(t) = A^*x(t-1) + 1^*U + W;pkp(t) = A * pk(t-1) * A + Q; %update w/ new measurements and kalman gain
    k(t) = (pkp(t)*H) *inv(H*pkp(t)*H + R);x(t) = xkp(t) + k(t)*(yk(t)-H*xkp(t));pk(t)= (1-k(t-1)*H)*pkp(t-1);end
test = linspace(0,300,200);
subplot(121)
plot(x)
hold on
plot (yk, 'Color','r')
subplot(122)
plot(x-test)
hold on
plot(yk-test, 'Color','r')
```
### <span id="page-20-0"></span>**8.6. Appendix 6 - MPU 9250 Register Map**

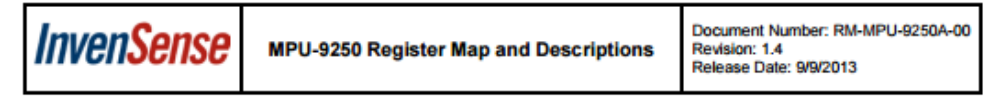

### 3 Register Map for Gyroscope and Accelerometer

The following table lists the register map for the gyroscope and accelerometer in the MPU-9250 MotionTracking device.

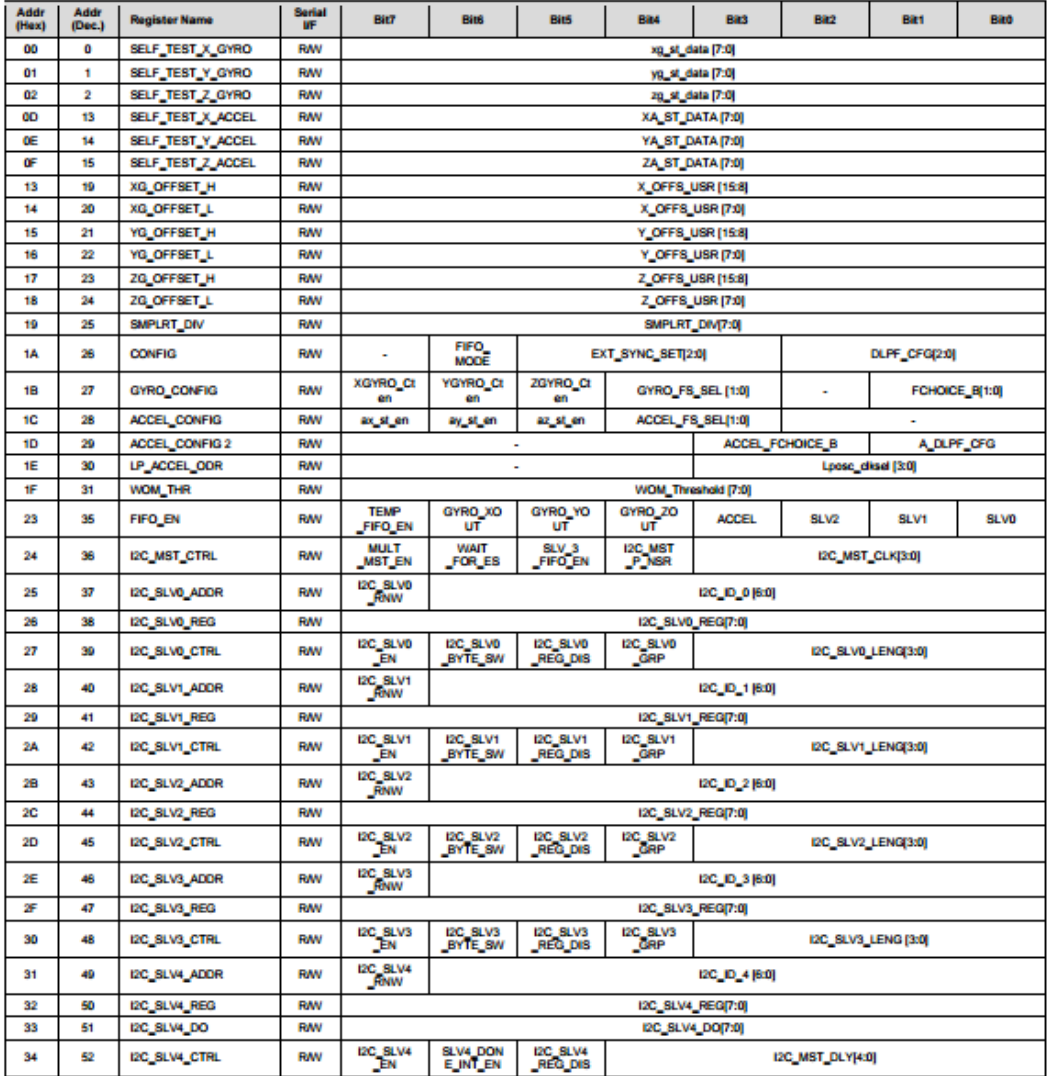

7 of 55

### **InvenSense**

Document Number: RM-MPU-9250A-00<br>Revision: 1.4<br>Release Date: 9/9/2013

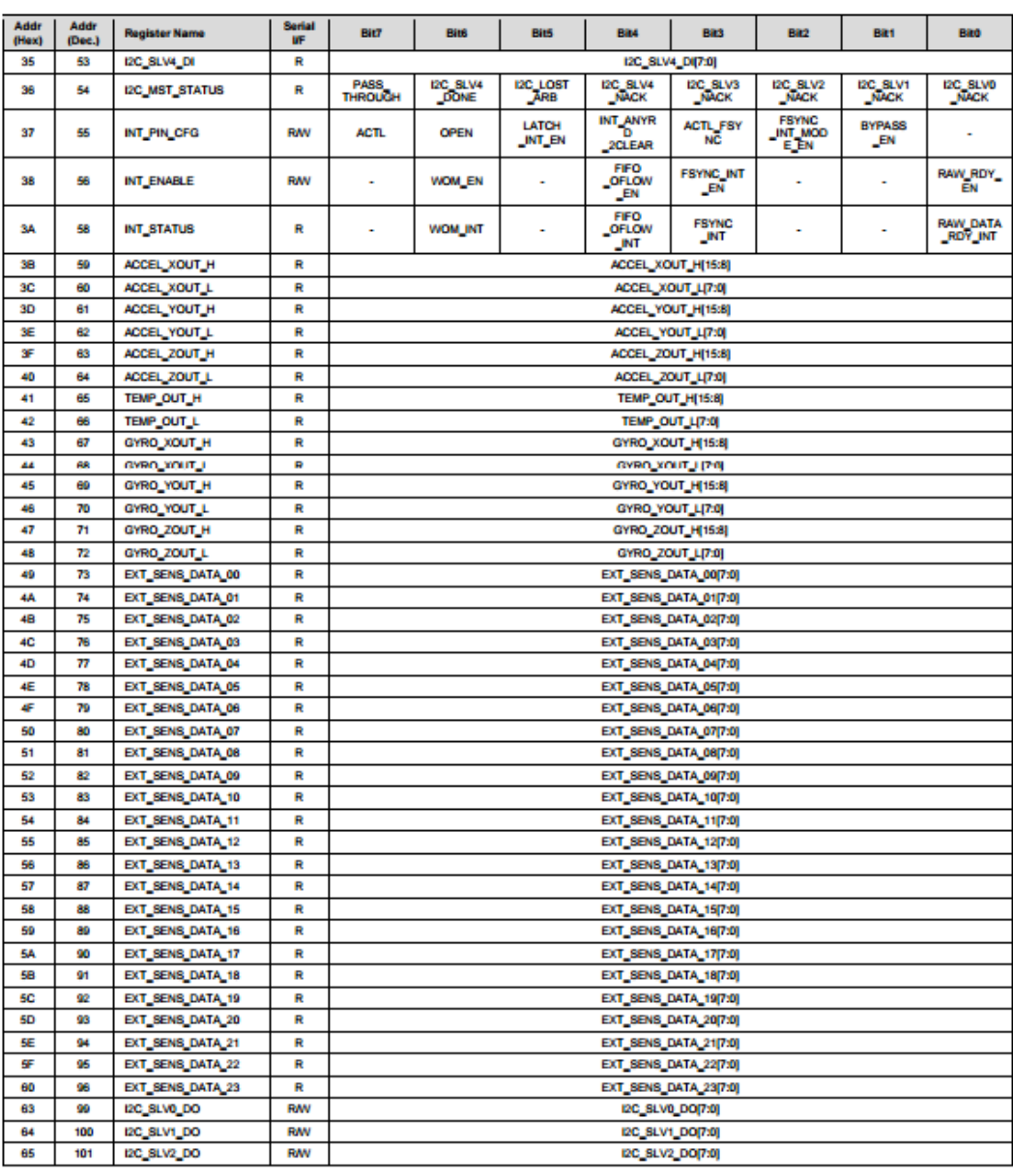

8 of 55

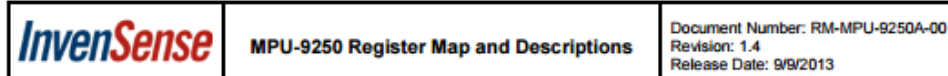

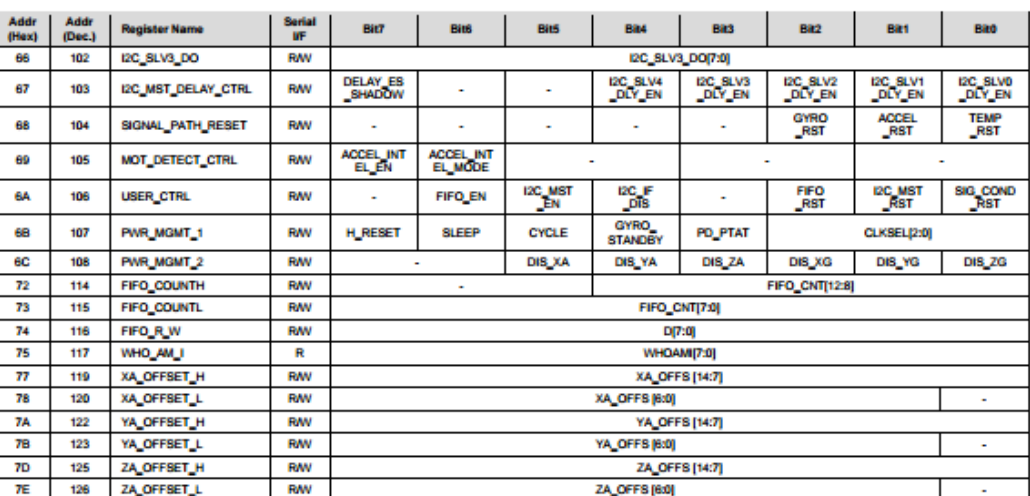

Table 1 MPU-9250 mode register map for Gyroscope and Accelerometer

Note: Register Names ending in \_H and \_L contain the high and low bytes, respectively, of an internal register value.

In the detailed register tables that follow, register names are in capital letters, while register values are in capital letters and italicized. For example, the ACCEL\_XOUT\_H register (Register 59) contains the 8 most sign

The reset value is 0x00 for all registers other than the registers below.

- Register 107 (0x01) Power Management 1<br>- Register 117 (0x71) WHO\_AM\_I
- 

9 of 55

### <span id="page-23-0"></span>**8.7. Appendix 7 - IMU Code to obtain raw values**

// code modified from https://www.youtube.com/watch?v=M9lZ5Qy5S2s #include <Wire.h> long accelX, accelY, accelZ; //accelerometer long gyroX, gyroY, gyroZ;//gyro

void setup() { Serial.begin(9600); Wire.begin(); // starting I2C communication

 // initialising the sensor //SETTING UP POWER Wire.beginTransmission(0x68); //I2C address of the MPU (as SJ2 is in place) Wire.write(0x6B); // Power Management 1 Wire.write(0x00); // pg 40 Wire.endTransmission();

 Wire.beginTransmission(0x68); //I2C address of the MPU (as SJ2 is in place) Wire.write(0x6C); // Power Management 2 Wire.write(0x00); // pg 41 - enables gyro and acc x,y,z Wire.endTransmission();

### //GYRO CONFIGURATION

 Wire.beginTransmission(0x68); //I2C address of the MPU (as SJ2 is in place) Wire.write(0x1B); // gyro configuration Wire.write(0x00); // pg 14 - sets the full scale to  $+/- 250$  degress/second Wire.endTransmission();

### //ACC CONFIGURATION

 Wire.beginTransmission(0x68); //I2C address of the MPU (as SJ2 is in place) Wire.write(0x1C); // acc configuration Wire.write(0x00); // pg 14 - sets the full scale to  $+/-2$ gs Wire.endTransmission();

}

### void loop() {

//get raw data (does not represent gs or dps, needs to be scaled depending on setup)

//accelerometer readings

Wire.beginTransmission(0x68); //I2C address of the MPU

Wire.write(0x3B); //Starting register for Accel Readings

Wire.endTransmission();

 Wire.requestFrom(0b1101000,6); //Request Accel Registers (3B - 40) while(Wire.available()  $<$  6);

```
 accelX = Wire.read()<<8|Wire.read(); //Store first two bytes into accelX
 accelY = Wire.read()<<8|Wire.read(); //Store middle two bytes into accelY
 accelZ = Wire.read()<<8|Wire.read(); //Store last two bytes into accelZ
```
//gyro data

```
 Wire.beginTransmission(0x68); //I2C address of the MPU
 Wire.write(0x43); //Starting register for Gyro Readings
```

```
 Wire.endTransmission();
```

```
 Wire.requestFrom(0b1101000,6); //Request Gyro Registers (43 - 48)
while(Wire.available() < 6);
```

```
 gyroX = Wire.read()<<8|Wire.read(); //Store first two bytes into accelX
 gyroY = Wire.read()<<8|Wire.read(); //Store middle two bytes into accelY
 gyroZ = Wire.read()<<8|Wire.read(); //Store last two bytes into accelZ
```

```
 Serial.print("Gyro");
Serial.print(" X=");
 Serial.print(gyroX);
Serial.print(" Y=");
 Serial.print(gyroY);
Serial.print(" Z=");
 Serial.print(gyroZ);
 Serial.print(" Accel");
Serial.print(" X=");
 Serial.print(accelX);
Serial.print(" Y=");
 Serial.print(accelY);
 Serial.print(" Z=");
 Serial.println(accelZ);
```

```
}
```
### <span id="page-25-0"></span>**8.8. Appendix 8 – IMU Output**

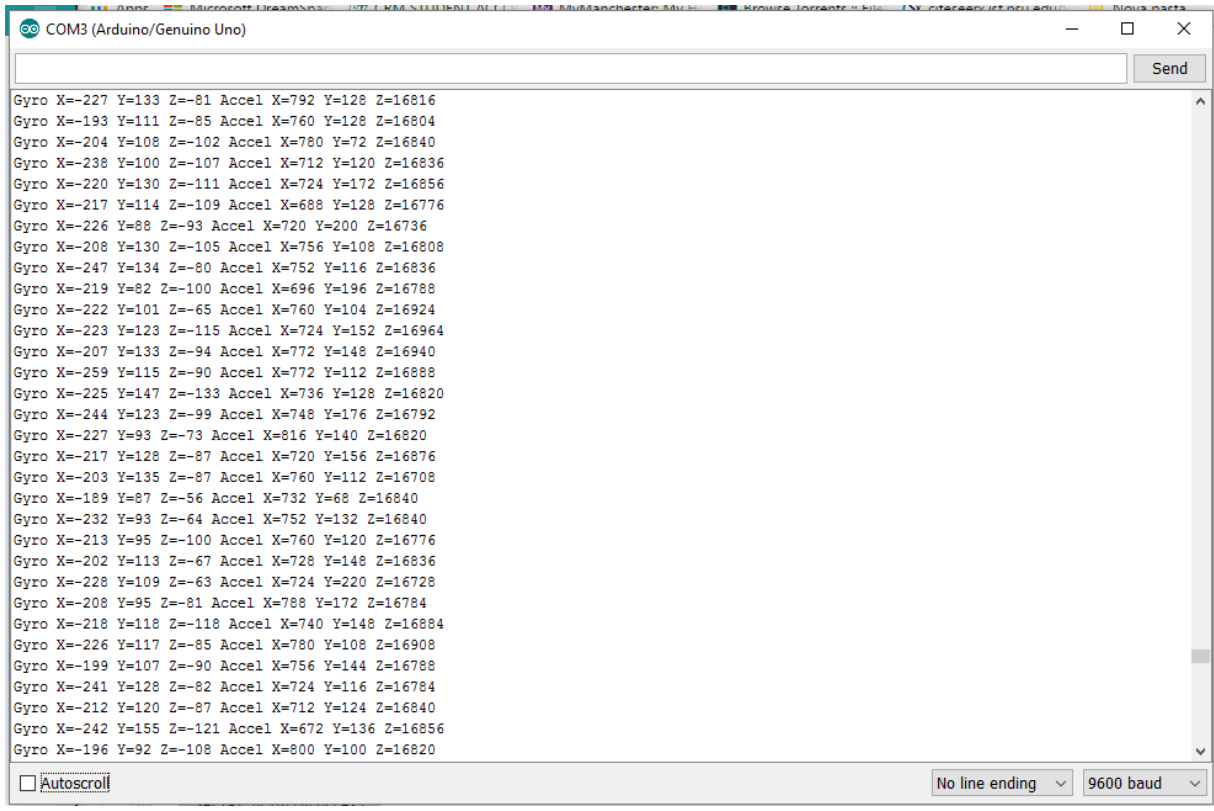